# **Návod k programu SMD**

**Martin Čihák – OK1UGA** 

# **Úvod:**

Program SMD je databázový program určený pro snadné a rychlé vyhledání SMD součástek podle jejich kódu nebo typu součástky. To je potřeba především při opravách elektronických zařízení nebo třídění SMD součástek. Program rovněž poskytne základní údaje o vyhledané součástce. V žádném případě však nenahrazuje katalogové údaje.

### **Základní obrazovka programu:**

Program po spuštění zobrazí základní obrazovku. V horní části obrazovky je zobrazen výpis databáze součástek. Pod ním jsou zobrazeny pouzdro součástky a její zapojení. Vlevo nahoře jsou dvě nejdůležitější políčka pro zadání výběrového filtru a v pravé části obrazovky jsou ovládací tlačítka.

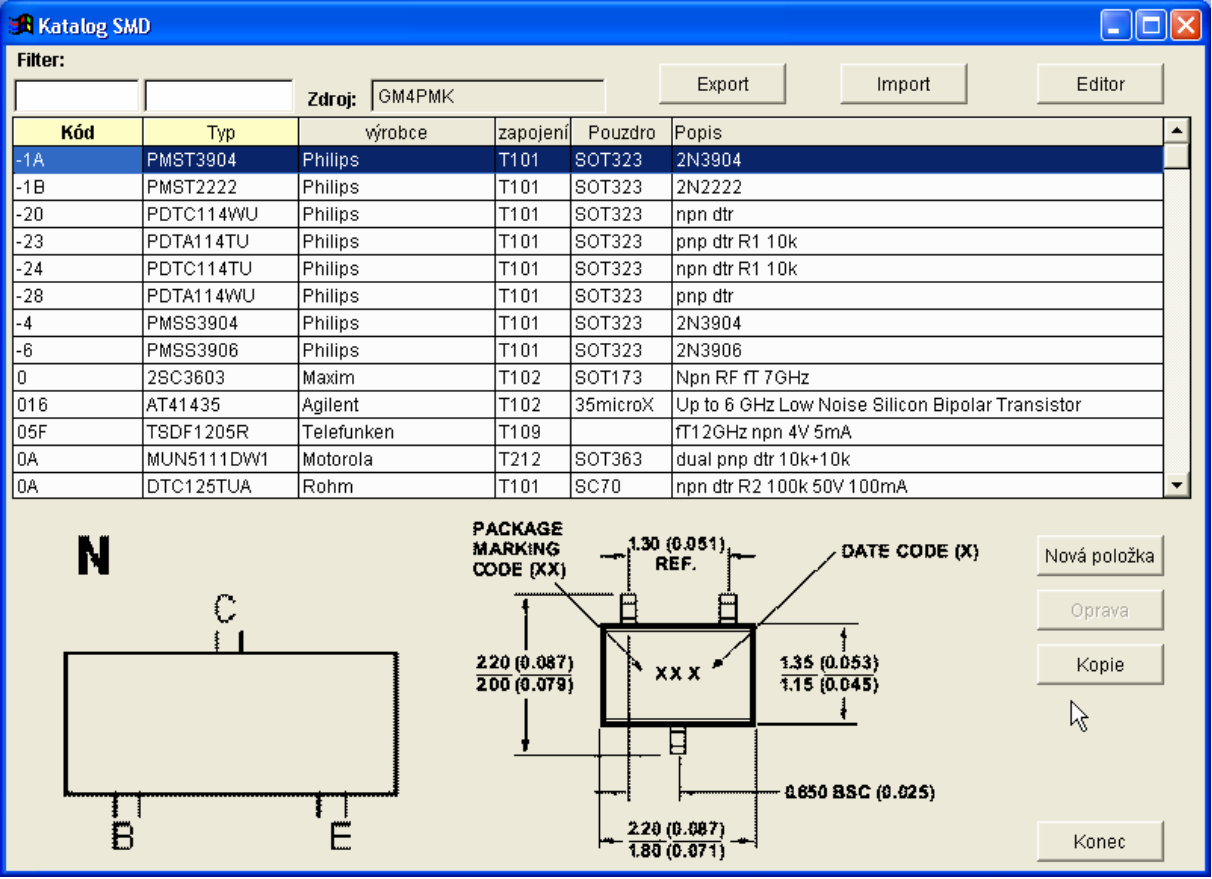

### **Výběrová políčka Filter:**

K rychlému vyhledání požadované součástky používáme dvě vyhledávací políčka vlevo nahoře nad seznamem součástek. Vyhledávat lze podle kódu součástek nebo podle typu součástek. Vyhledávání je snadné. Začneme požadovaný kód psát do vyhledávacího políčka a podle toho jak postupně přidáváme znaky omezuje se počet zobrazených součástek. Situaci se zadaným filtrem vidíme na obrázku. Lze zadávat buď filtr na kód nebo typ součástky ale ne oba najednou. Proto v okamžiku, kdy začneme vyplňovat jedno políčko, druhé se znepřístupní. Pro jeho opětovné zpřístupnění je třeba vymazat znaky z políčka, které právě editujeme. Současně se databáze přechodně setřídí podle právě používaného políčka filter

(pokud je to třeba). Přechodné třídění je indikováno červeným nadpisem sloupce. Po vymazání políčka se program vrátí k původně zařazenému třídění.<br>Fitter:

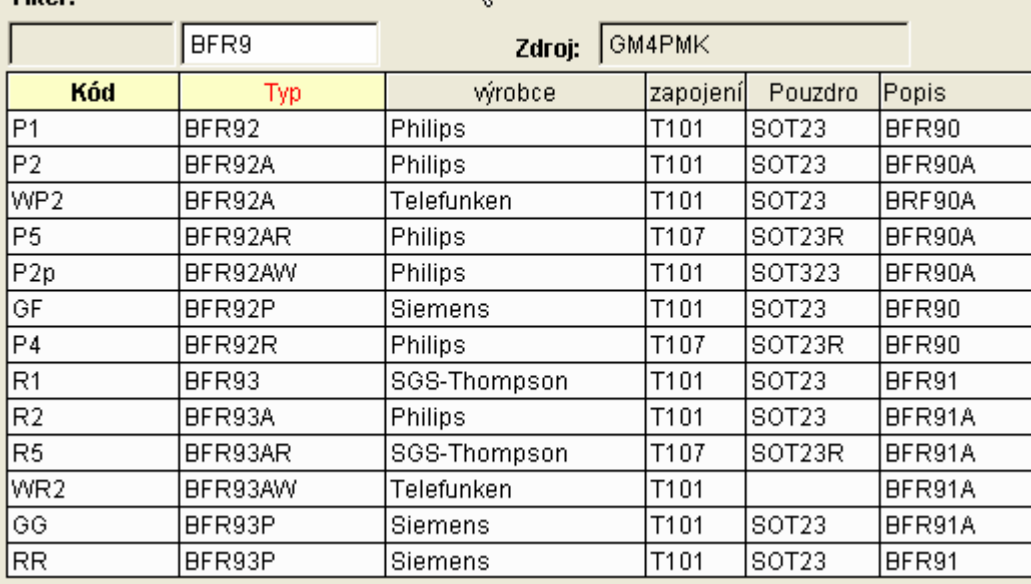

#### **Tlačítka Export a Import**

Tato tlačítka slouží pro výměnu dat a jejich ochranu při instalaci nových verzí dat. Tlačítko Export vytvoří v adresáři programu soubor s příponou .DBF, jehož název je stejný jako řetězec zadaný do položky editor. Tedy např. já mám v položce editor řetězec OK1UGA, takže exportovaný soubor se bude jmenovat OK1UGA.DBF. V tomto souboru budou uložena všechna data, která jste do programu zadali. To má dvě možná použití. Takto získaný soubor mi můžete zaslat a já Vámi zapsaná data přidám do celkové databáze, kterou dám k dispozici ostatním uživatelům. Druhé použití je pro ochranu Vámi zapsaných dat při upgrade programu. Při upgrade se přepisuje i celková databáze. Pokud byste neudělali export, Vaše data by byla přepsána upgradem. Proto před upgradem udělejte export Vašich dat a po upgradu je zpět do databáze vrátíte pomocí tlačítka import. Tlačítko import funguje tak, že z aktuální databáze vymaže Vaše data a načte do ní data z vyexportovaného souboru. POZOR! nechtěné použití tohoto tlačítka povede k nevratné ztrátě Vámi zapsaných dat které předtím nebyly vyexportovány. Na to po stisku tlačítka upozorňuje informační okno, kde máte ještě možnost akci stornovat.

Kdo máte nějaká vlastní data do programu doplněna prosím zašlete mi exportovaný soubor na adresu ok1uga@volny.cz . Tak by mohl počet evidovaných součástek postupně růst z čehož budeme profitovat všichni, kdo program používáme.

#### **Tlačítko editor:**

Pod tímto tlačítkem je skryta volba identifikace editora. Pokud chceme přidávat záznamy

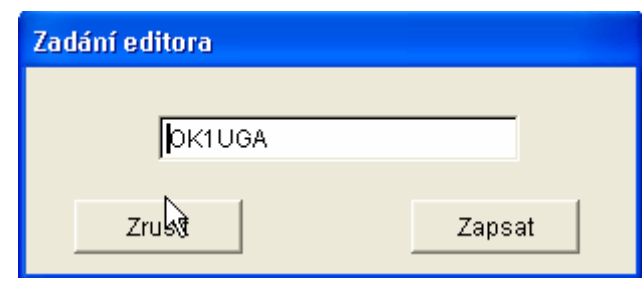

musíme nejprve tuto volbu vyplnit. Zadaný údaj je potom uveden u přidané součástky a zobrazuje se v políčku zdroj. Dále bude využíván při pozdějším slučování dat od jednotlivých editorů. Po instalaci je tento údaj prázdný a tlačítka pro přidávání a kopírování součástky jsou nepřístupná. Uvolní se po vyplnění položky editor.

#### **Editace položek:**

Program SMD umožňuje přidávat i upravovat záznamy součástek. K tomu slouží editační

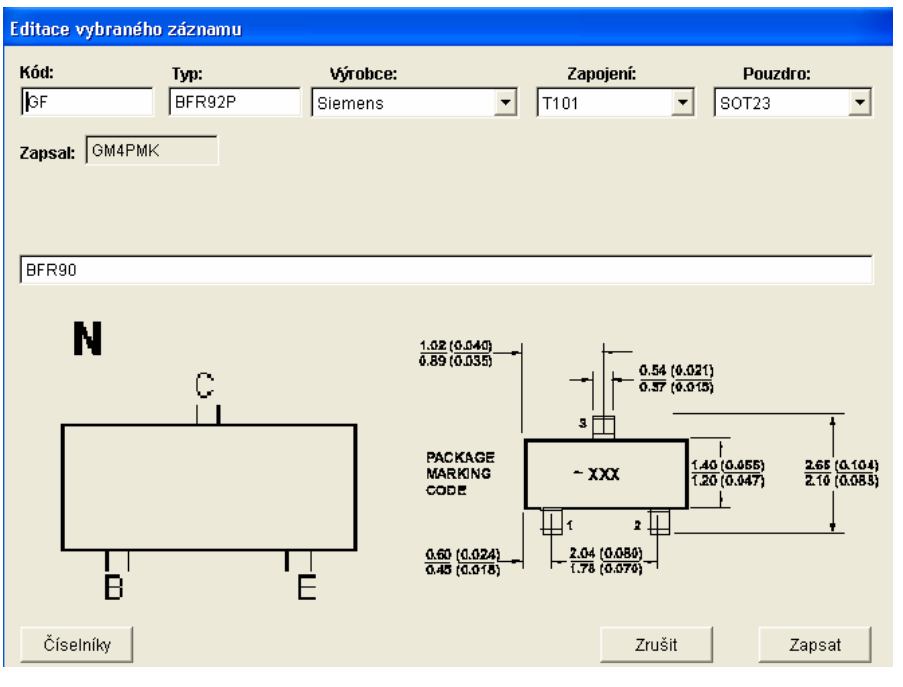

tlačítka na pravé straně pod seznamem součástek. Tlačítko Nová položka vytvoří novou prázdnou položku a otevře ji v editačním formuláři. Tlačítko Oprava otevře v editačním formuláři záznam na kterém jsme právě postaveni. Často se stává, že potřebujeme u již zadané součástky změnit jen některý údaj a vytvořit tak novou součástku. K tomu slouží tlačítko

Kopie. Aktuální záznam zkopíruje do nově vytvořené položky a takto vytvořený záznam otevře v editačním formuláři.

V editačním formuláři je možné editovat všechny položky záznamu o součástce. Za zmínku stojí rozbalovací seznamy Výrobce, Zapojení a Pouzdro. Tyto údaje se vybírají z číselníků, není tedy možné zapsat položku libovolně, ale vybírá se z přednastavených hodnot. V těchto rozbalovacích seznamech je použito inkrementální vyhledávání. Takže po rozevření seznamu začněte psát požadovanou hodnotu a tím potřebnou hodnotu v seznamu rychle vyhledáte.

Dlouho jsem přemýšlel nad systémem jak značit zapojení součástky abychom požadované zapojení dokázali rychle vyhledat. Nakonec jsem použil toto značení: XXAYY, kde XX značí typ součástky (smí být vyplněna i jen jedna položka), A udává počet součástek v pouzdře, YY pak je pořadové číslo zapojení. Takže na obrázku vidíme zapojení T101, což znamená že jde o jeden tranzistor v pouzdře, pořadové číslo zapojení 01. Zapojení D404 označuje 4 diody v pouzdře s pořadovým číslem zapojení 04.

#### **Označení jednotlivých součástek:**

- T Tranzistor
- D Dioda

F – Všechny typy tranzistorů typu FET (MosFet, Jfet, Dual Gate, Vmos a podobně)

- I Integrovaný obvod bez bližšího určení
- M Obvody MMIC (VF zesilovače)
- TY Tyristor
- TR Triak

Další typy součástek mohou postupně dle potřeby přibývat.

Při přidávání dalších typů zapojení je vhodné počínat si rozumně a nepřidávat každé exotické zapojení se kterým se setkáme. Ve velkém množství položek bychom se brzy ztratili a obtížně bychom dohledávali běžná zapojení ztracená mezi exoty. V případě exotických zapojení bude lepší položku ponechat prázdnou a nepřidávat další typ zapojení.

Do širokého políčka ve střední části obrazovky zadáváme stručný popis součástky, stručně parametry a pod.

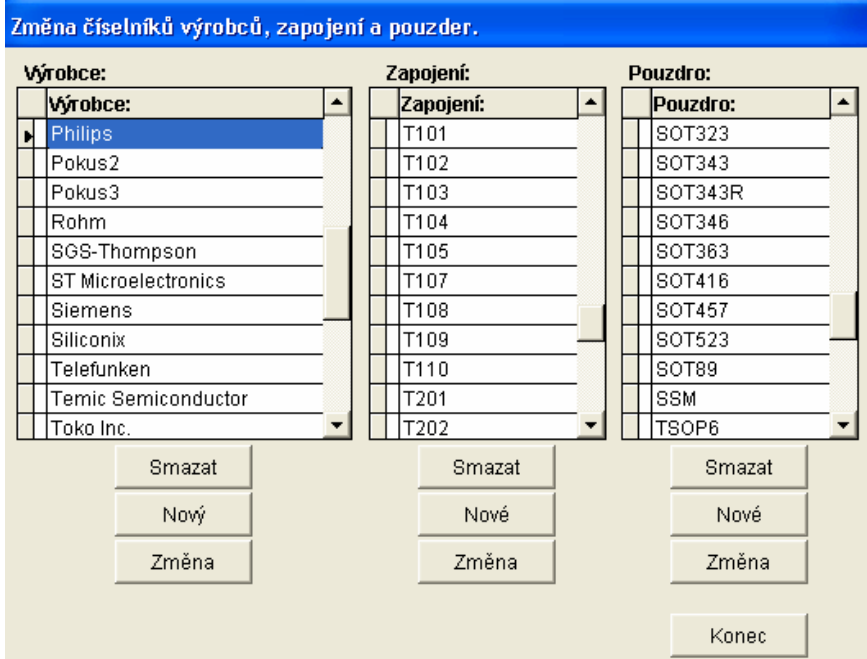

**Tlačítko číselníky:** 

Tímto tlačítkem vyvoláme nabídku editace číselníků – tedy seznamů Výrobců, zapojení a pouzder. Každý z číselníků má svůj seznam hodnot a pod ním tlačítka Smazat, Nový a Změna. Těmi lze provádět změny číselníků. Na číselníky zapojení a pouzder jsou ještě navázány obrázky zapojení a pouzder, které se pak zobrazují pod vybranou součástkou. Obrázky typů zapojení jsou

v adresáři SMD\BASE a obrázky pouzder v SMD\DEVICE. Obrázky lze libovolně měnit a doplňovat za předpokladu zachování několika jednoduchých pravidel. Obrázky jsou typu \*.bmp. Doporučuji použít pouze černobílý obrázek vhodné velikosti aby soubor byl co nejmenší. Jméno obrázku musí být stejné jako označení zapojení nebo pouzdra. Např. obrázek SOT23.BMP se zobrazí, pokud má součástka pouzdro SOT23. Při přidávání zapojení a pouzder přidáme tlačítkem nové nový typ a do příslušného adresáře uložíme odpovídající obrázek.

### **Instalace programu:**

Program se neinstaluje. Rozbalením instalačního balíčku vznikne adresář SMD, který nakopírujete na libovolné místo ve Vašem PC či počítačové síti. Tím je instalace hotová. Program se spouští spuštěním souboru SMD.EXE. Program žádným způsobem nemodifikuje systémové soubory, adresáře a registry ani žádným jiným způsobem neovlivňuje systémová nastavení. Program je možné používat v lokální počítačové síti, ale nesnažil jsem se ošetřit síťové kolize při současném zápisu dat z více počítačů. Vzhledem ke způsobu použití programu však vznik takových kolizí není příliš pravděpodobný.

Po prvním spuštění programu tlačítkem Editor zadejte programu svou identitu. To vám uvolní tlačítka pro přidávání dat. Vaše identita mi umožní případné pozdější přidávání Vašich dat do celkové databáze.

Pokud si svá data budete chtít odzálohovat, stačí zkopírovat do zálohy podadresář DATA, případně i adresáře s obrázky, pokud byste v nich dělali nějaké změny.

# **Vým***ě***na dat:**

Pokud někdo do programu dopíše nová data budu velmi rád, pokud mi pošle adresář data, ve kterém jsou změny zaznamenané. Pokud budete měnit obrázky, je potřeba zaslat i tyto obrázky. Já takto získaná data zapracuji do kompletní databáze a dám ji k dispozici všem na

stránku programu. Domovská stránka programu je: http://ok1uga.nagano.cz/smd.htm. Data z programu zabalte nejlépe do souboru \*.zip nebo \*.arj a zasílejte na adresu ok1uga@volny.cz

## **Systémové požadavky:**

Program je napsán ve Visual Foxpro 7.0 SP1. Tím jsou dané systémové požadavky. Funguje na systémech Windows 98SE a vyšších. Na Windows 95 by fungovat mohl ale netestoval jsem to. Pod Vistami by měl fungovat ale neměl jsem možnost to vyzkoušet. Program vyžaduje právo pro zápis do svého adresáře a podadresářů. Ani HW požadavky nejsou velké. Testoval jsem použití na PC P3/550MHz s 256MB RAM a fungoval bez problémů. Pro svou funkci program potřebuje 10MB místa na HD a dvojnásobek místa na disku než je velikost databází v podadresáři DATA.

Jeden uživatel mě informoval, že program SMD prý funguje i pod Linuxem v prostředí Wine.

#### **Licence programu:**

Program dávám všem k dispozici jako freeware. Za jeho poskytnutí nesmí být požadována žádná úhrada. Program může používat kdokoliv. Jako autor programu nenesu žádnou zodpovědnost za případné problémy vzniklé jeho použitím. Každý si musí použití nalezených SMD součástek ověřit v DS. Nezodpovídám za případné chyby v databázi a škody vzniklé z takových chyb.